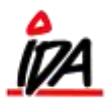

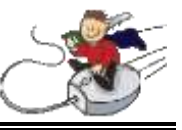

En debitor kan godt have en eller faktisk flere prislister tilknyttet. I debitorkartoteket indsættes den prisliste, der skal være gældende for kunden:

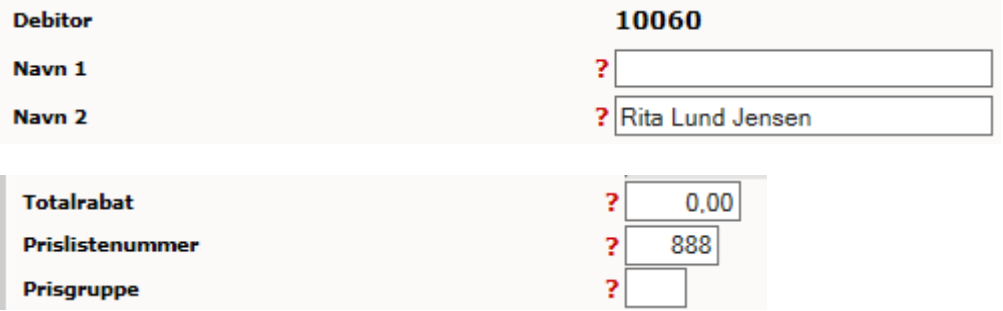

Derefter kigger vi på prislistesammenhænge (Prislistesam.) stadig i kartoteket:

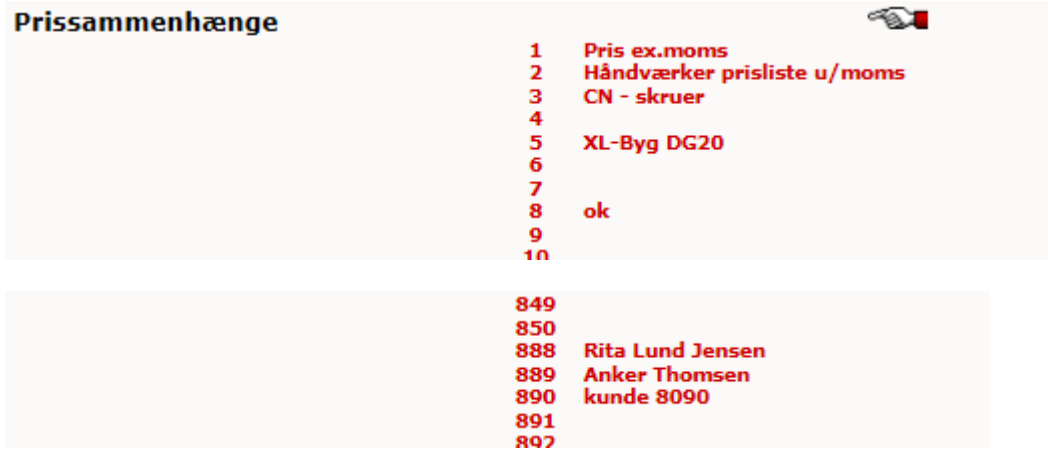

Jeg trykker ind på prisliste 888:

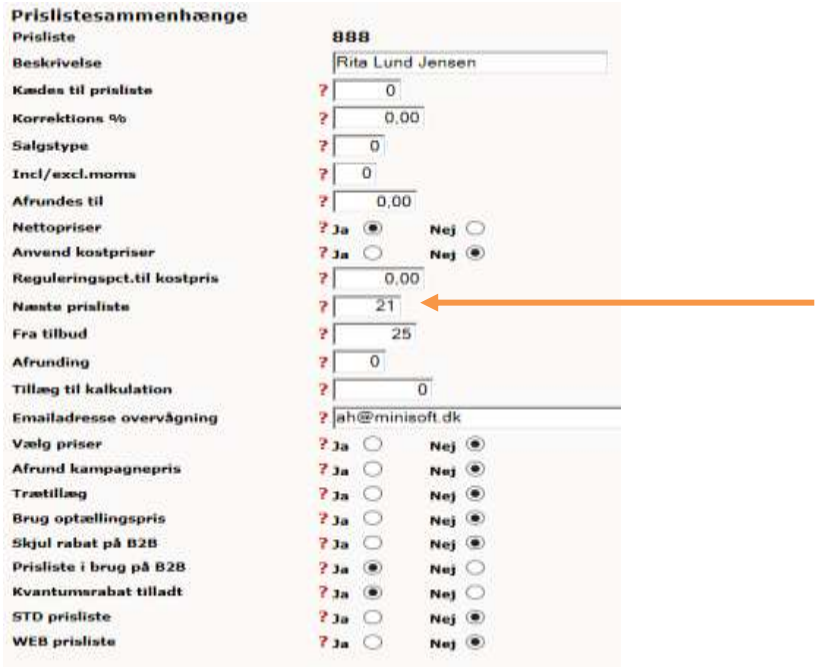

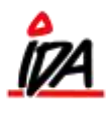

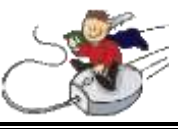

I denne sammenhæng er det feltet "Næste prisliste", der er interessant. I ovenstående tilfælde, henviser den til prisliste 21.

Det betyder at når kunde 10060 køber en vare, så tjekkes det først om varen er på prisliste 888. Hvis den er på prislisten, er det denne pris som kunden får. Er varen ikke på prisliste 888, så søges der videre på prisliste 21. Hvis varen således er på denne prisliste, så får kunden prisen fra prisliste 21.

På prisliste 21, står der at næste prisliste er prisliste 1:

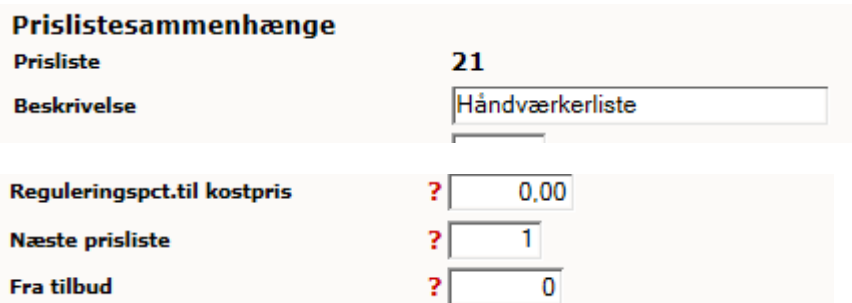

Prisliste 1 er standard prislisten, hvor alle varer er med, uden moms. Denne prisliste er kædet sammen med prisliste 101, som er alle varer, inkl. Moms. Det ser således ud:

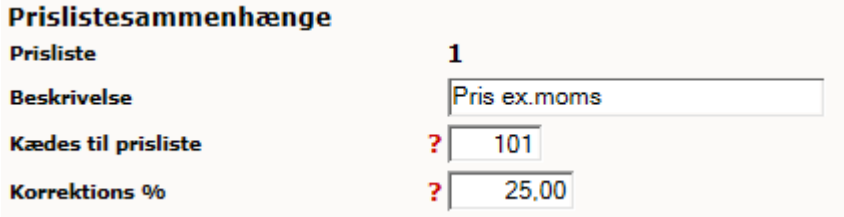

Hvis der rettes en pris på prisliste 1, rettes prisen automatisk på prisliste 101.

Hvis varen er på flere prislister (f.eks. 888, 21 og 1), så vælges prisen fra den første prisliste (888).

Hvis en vare er med på flere prislister, kan dette blandt andet ses i IDAintra:

## 5155594 Osram energisparepære, æske Duluxstar, rør 11w e27

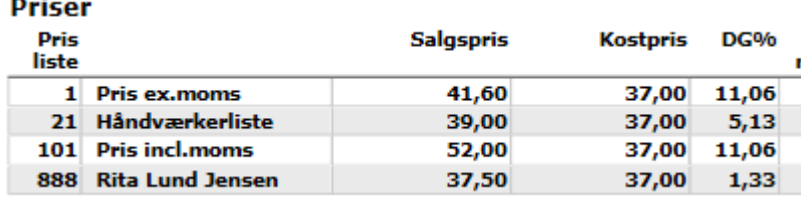

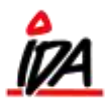

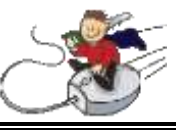

Hvis man laver en ordre til debitor, ser det således ud:

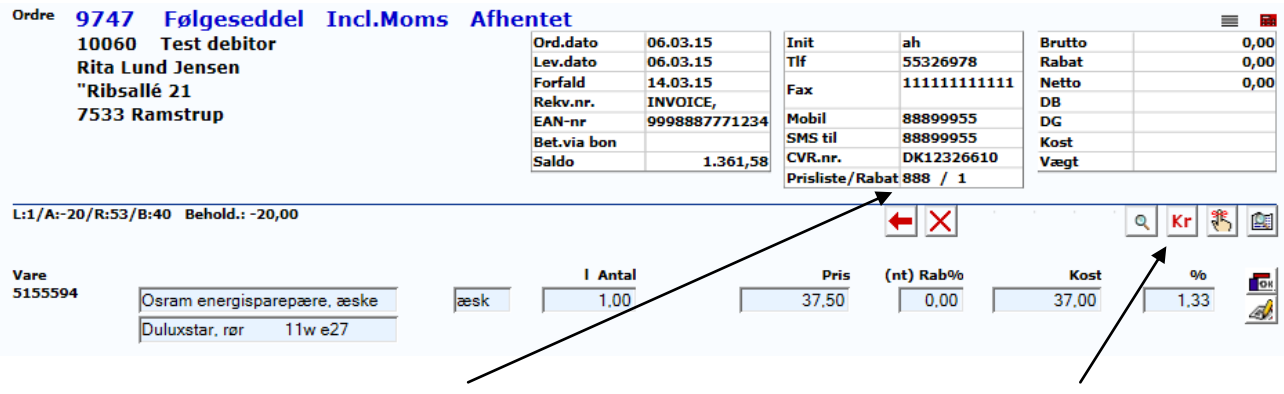

Bemærk at debitor står til prisliste 888 og at prisen vælges herfra. Trykker man på "Spørg priser" kan man se og vælge prisen fra øvrige prislister, ved at trykke på 'prikken' yderst til højre:

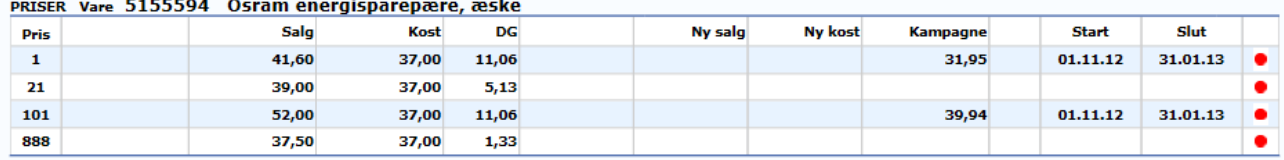